## Instruction for joining the vAGM event for shareholders

*Step: 1: Hit the browser URL of [https://agm.robi.com.bd](https://agm.robi.com.bd/) and provide your 16 digit BO Account Number. Then Click Next.*

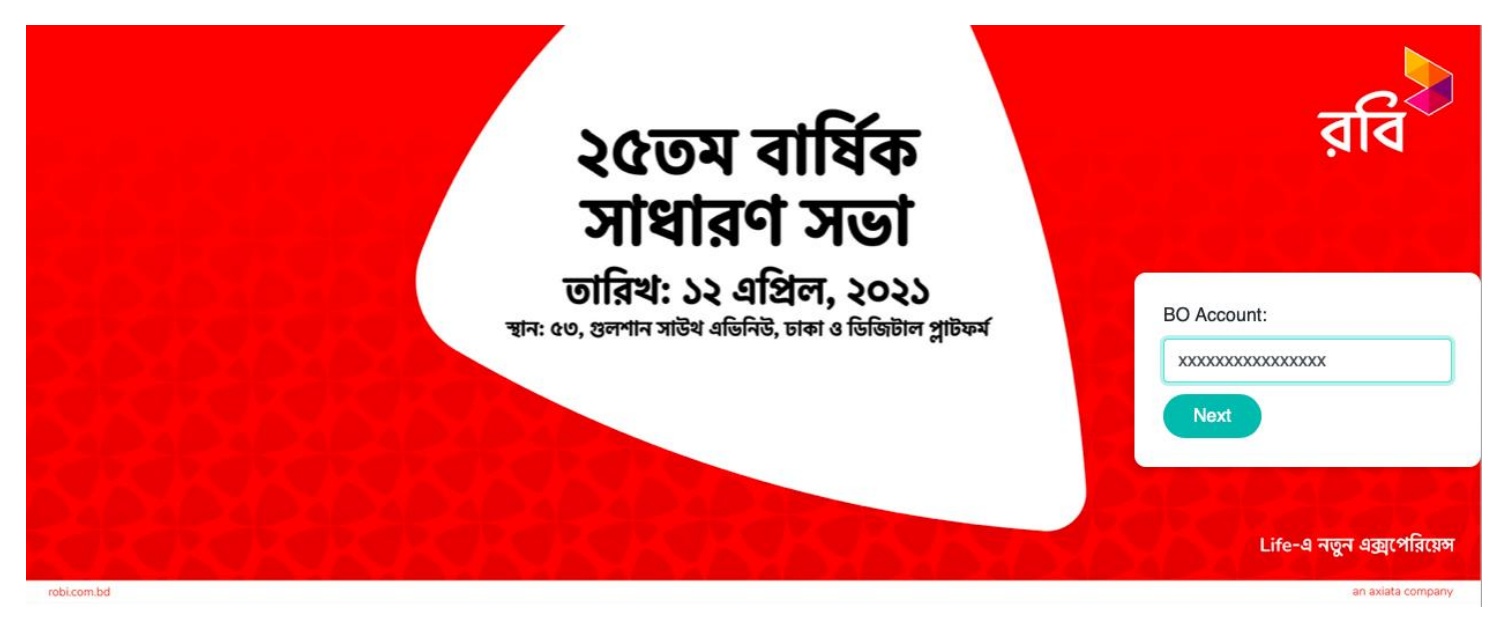

*Step 2: Provide your vote against the agendas.*

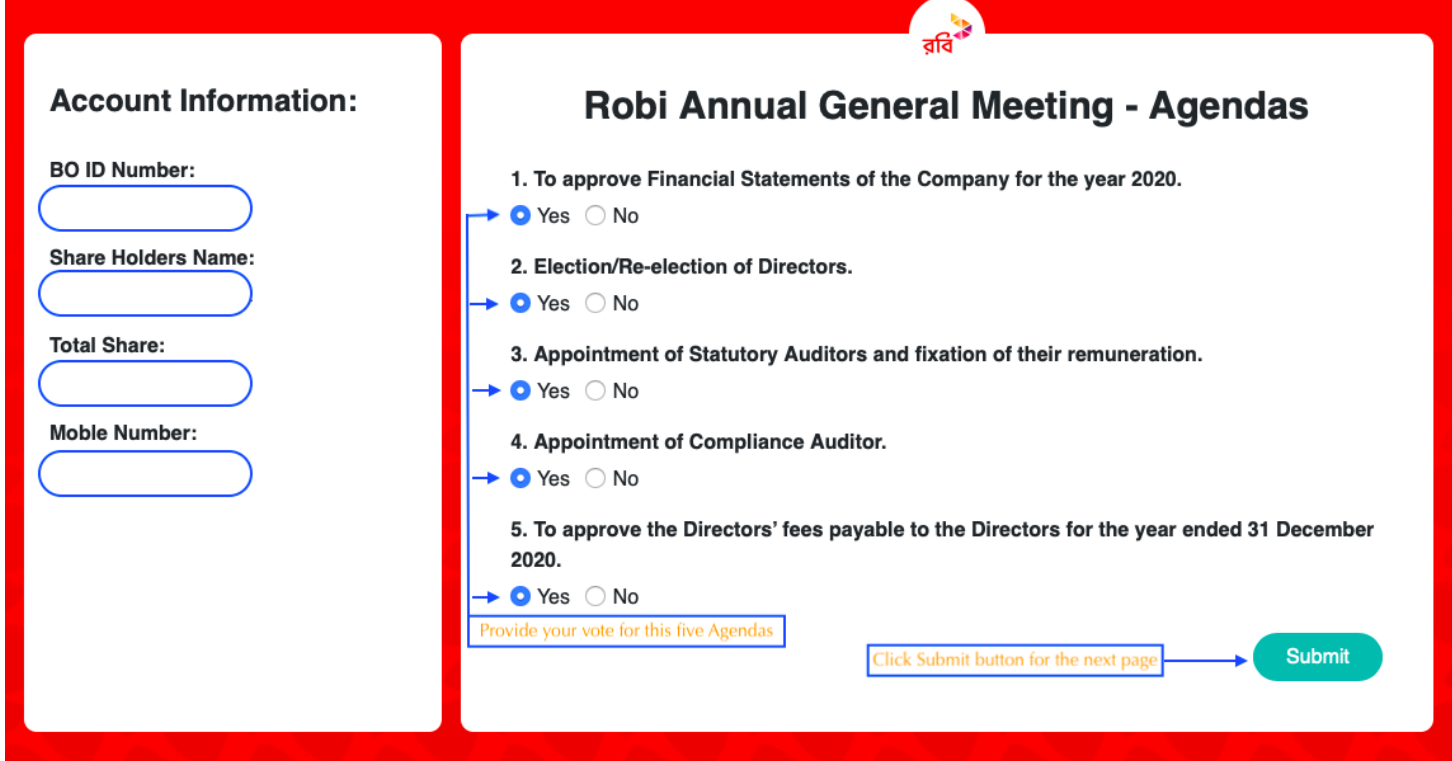

*Step 3: Join the vAGM press the "Webex" button to Join the live event. Or Press "Youtube" button for watching the live stream session of the vAGM*

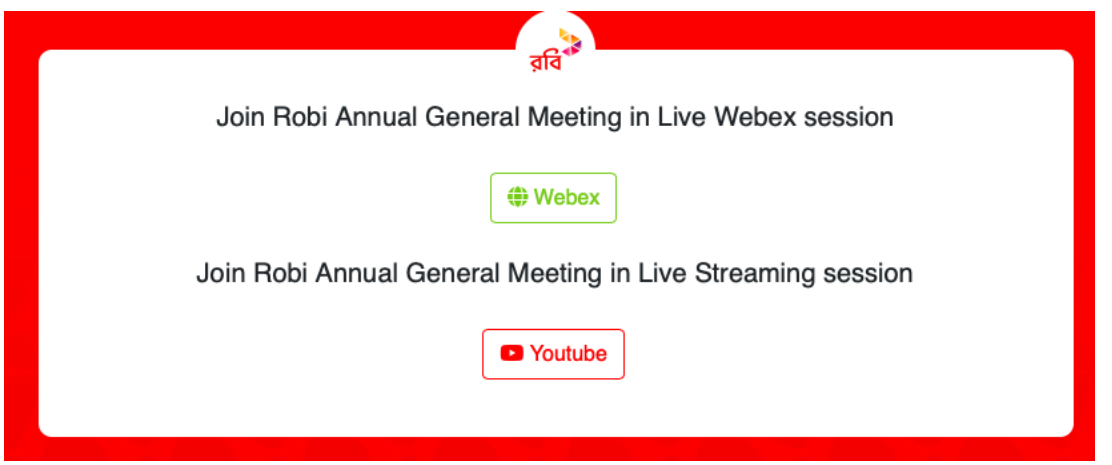

*Step 4: To Join vAGM event please provide your information as below screenshot:*

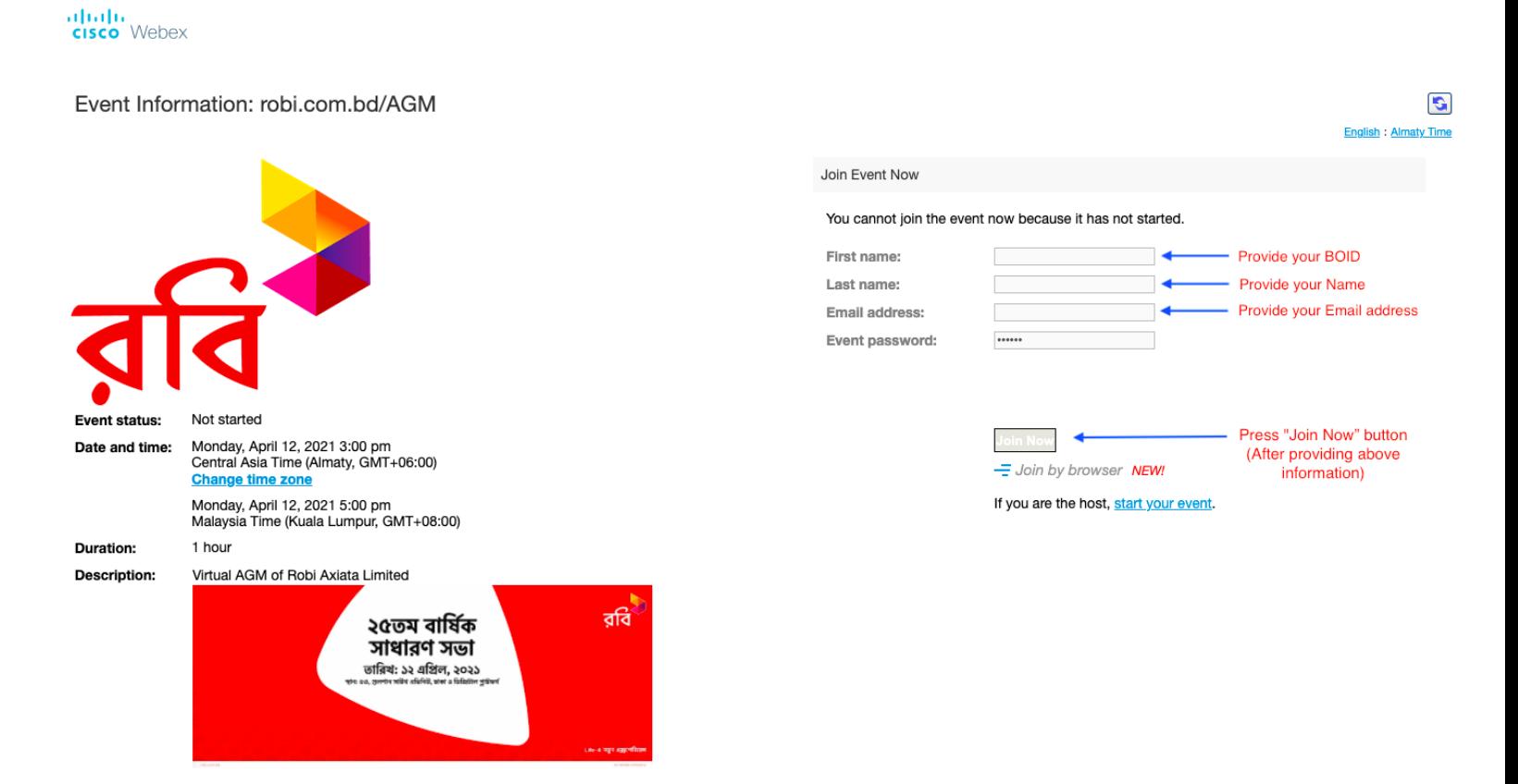